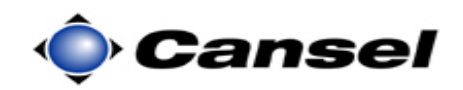

**Introduction ASCII** (**A**merican **S**tandard **C**ode for **I**nformation **I**nterchange) files are used extensively to exchange data between electronic devices.

> This guide describes how to export a coma delimited ASCII file that contains data in the following format:

Point name, Northing, Easting, Elevation, Point code

**Note**: For GPS users, a coordinate system is required so that grid coordinates (Northing, Easting) can be exported.

| <b>Step</b> | <b>Action</b>                                                                           | <b>Display</b>                                                                                                    |
|-------------|-----------------------------------------------------------------------------------------|----------------------------------------------------------------------------------------------------|
|             | Turn on the TCS2 controller.<br>$\bullet$                                               | ◎枝长口<br><b>Start</b><br><b>Thursday</b><br>11:23 AM<br>n<br><b>February 08, 2007</b><br><b>Survey Controller</b>                                            |
|             | <b>Tap on Survey Controller</b><br>$\bullet$<br>from the Windows (or<br>Programs) menu. | Tap here to set owner information<br>No unread messages<br>ы<br>No tasks<br>No upcoming appointments<br>Device unlocked<br>$\mathbf{0}$ : Off<br>Wi-Fi: Off |
|             | This starts the Trimble Survey<br>Controller program.                                   | <b>Notification</b><br><b>Contacts</b>                                                                                                    |

*Continued on the following page* 

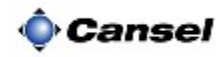

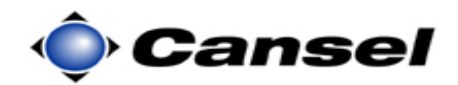

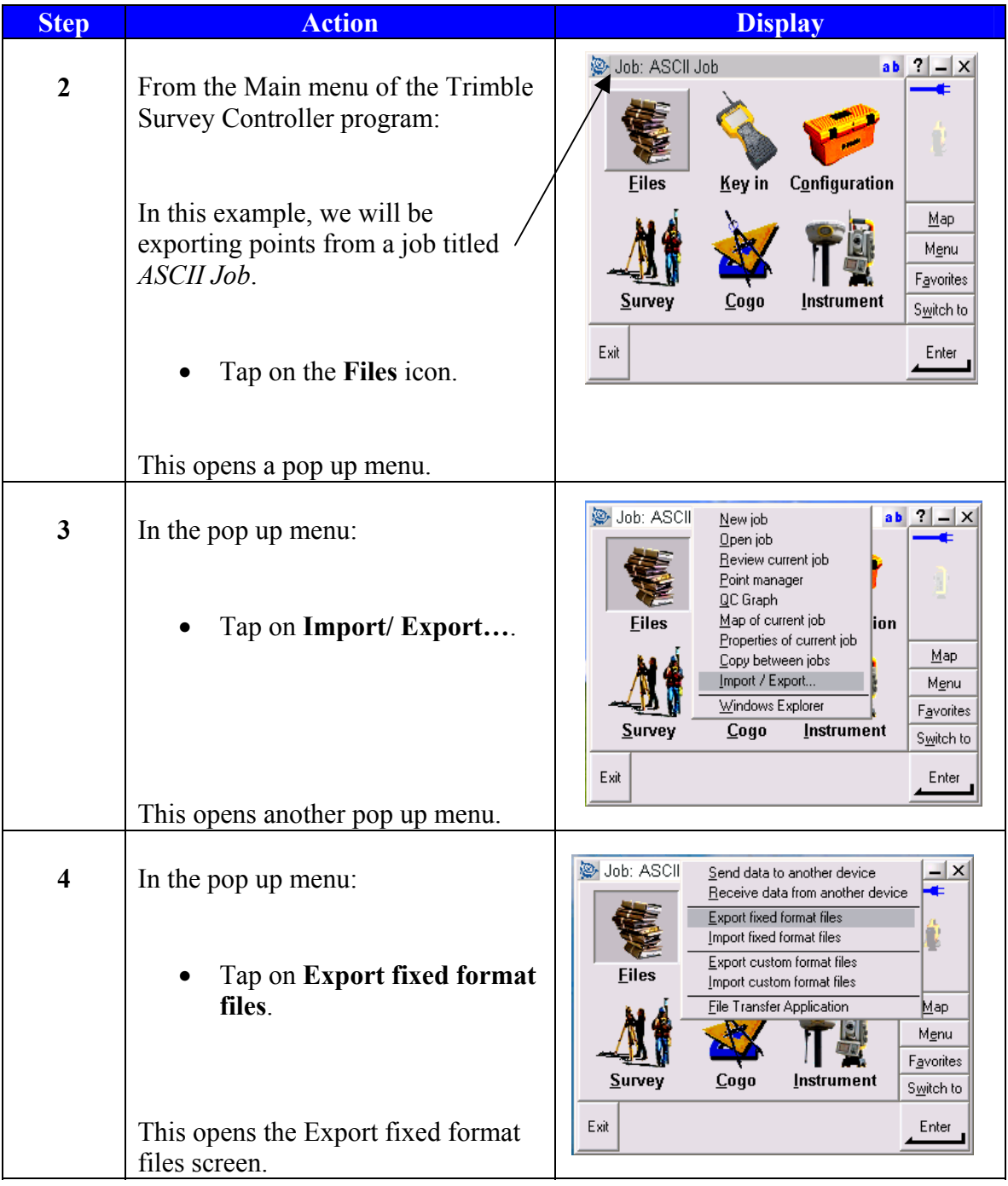

*Continued on the following page* 

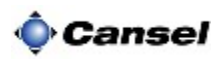

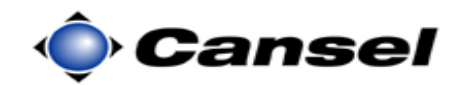

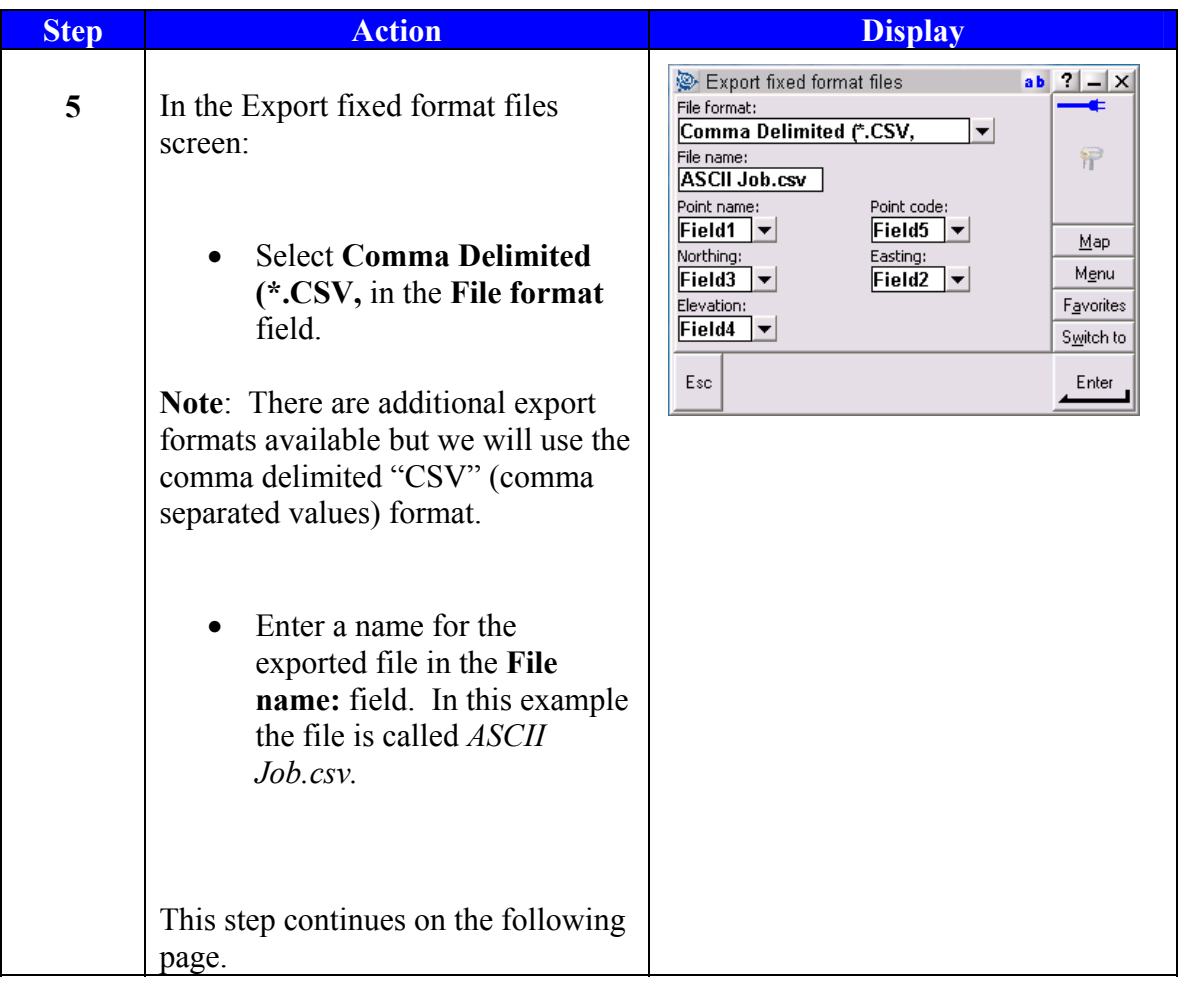

*Continued on the following page* 

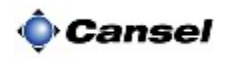

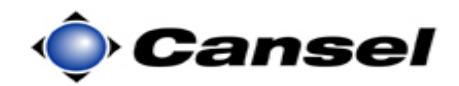

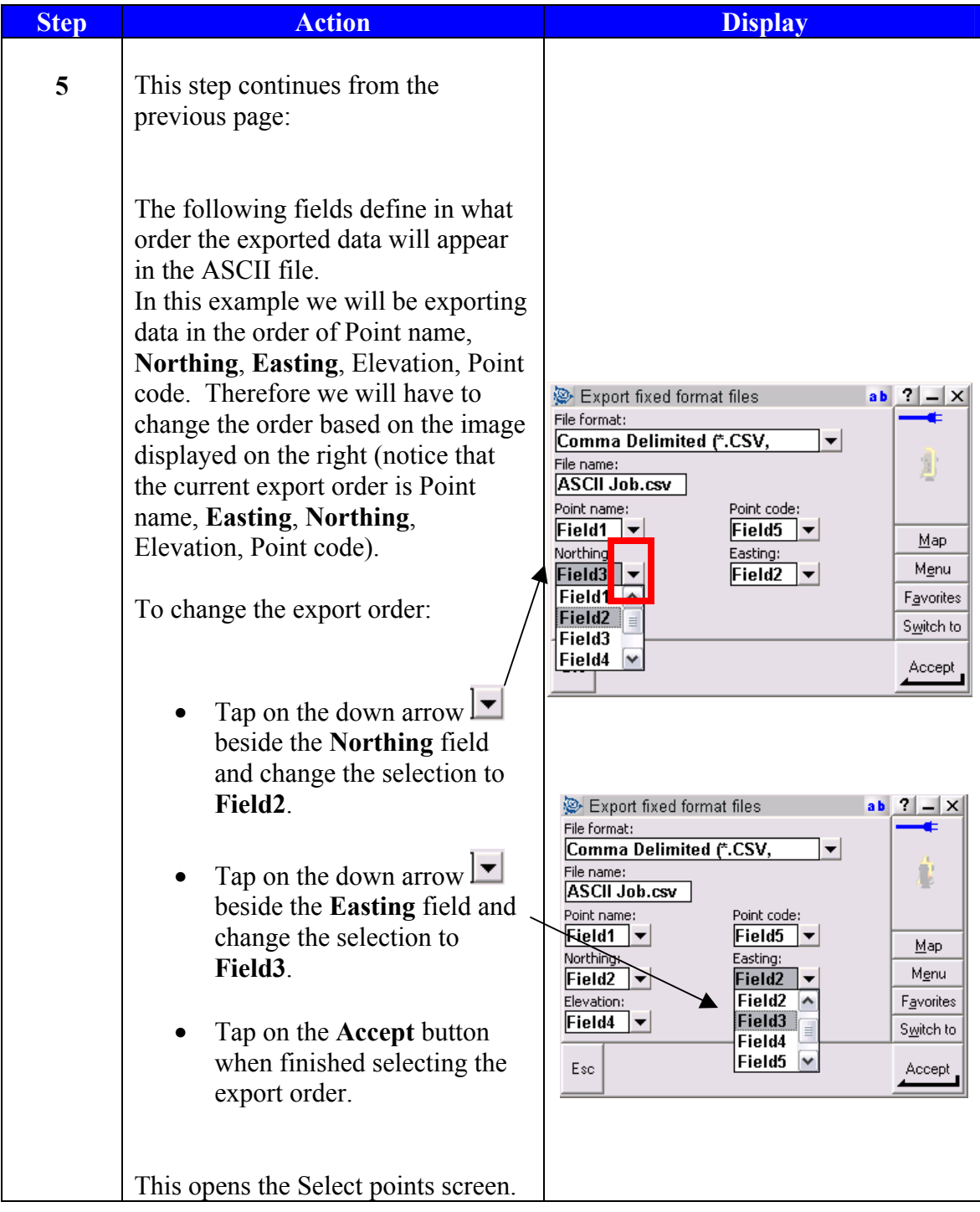

*Continued on the following page* 

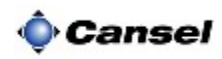

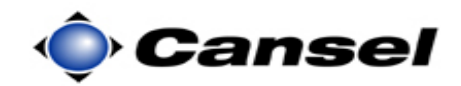

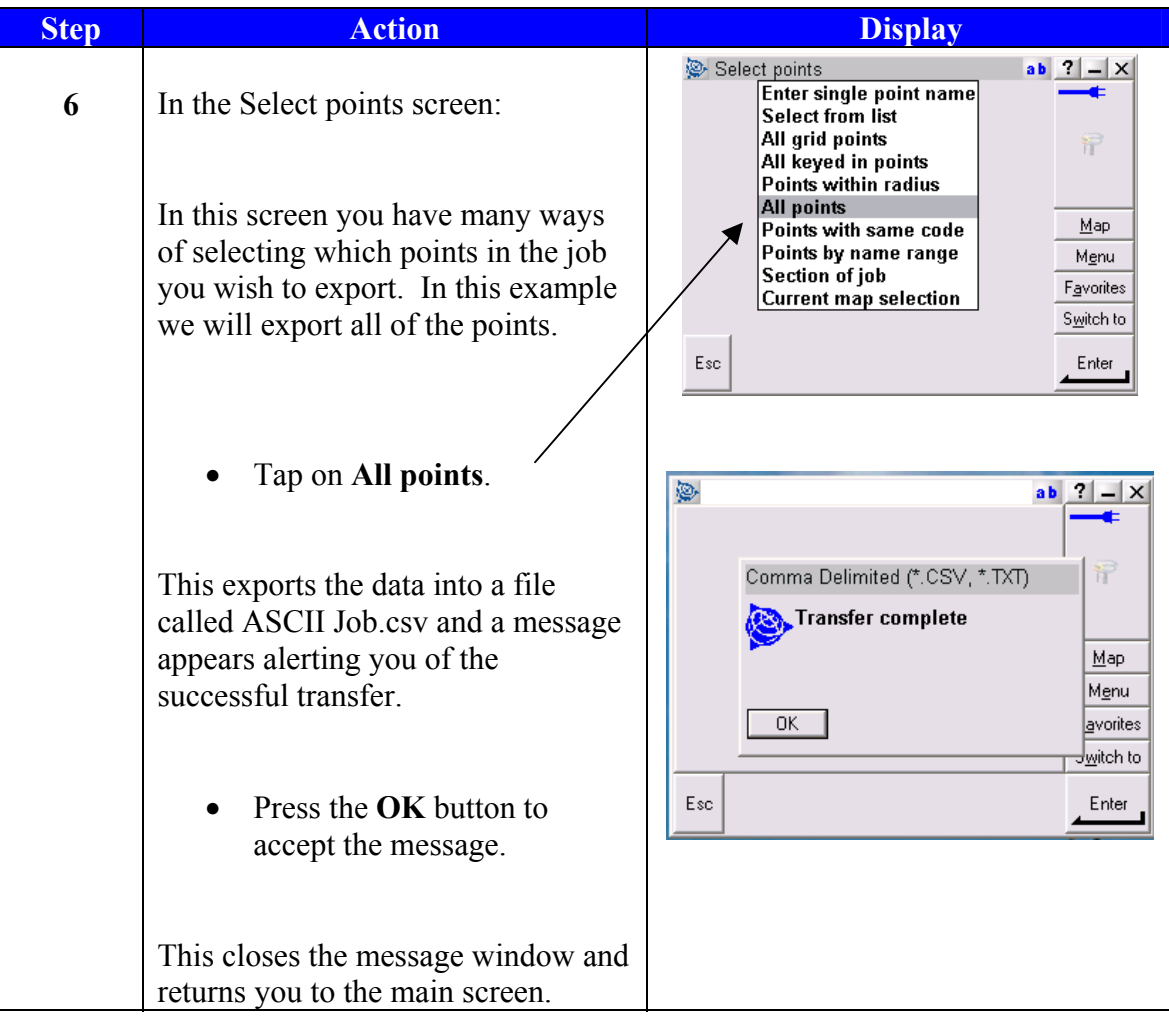

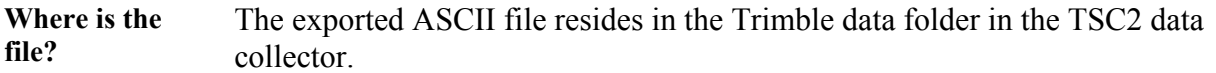

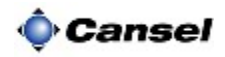